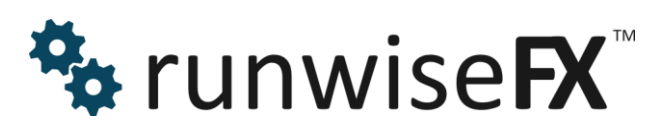

**RunwiseFX EA Rule Writing Guide** © 2021 Runwise Limited (UK). All rights reserved.

runwiseFX are trademarks of Runwise Limited (UK)

MetaTrader™ is a trademark of MetaQuotes, Inc.

All other trademarks are the property of their respective owners.

THIS DOCUMENT IS PROVIDED 'AS IS' WITHOUT ANY WARRANTY OF ANY KIND, EITHER EXPRESS OR IMPLIED, INCLUDING BUT NOT LIMITED TO, IMPLIED WARRANTIES OF MERCHANTABILITY, FITNESS FOR A PARTICULAR PURPOSE, OR NON-INFRINGEMENT.

THIS DOCUMENT MAY CONTAIN TYPOGRAPHIC ERRORS AND/OR TECHNICAL INACCURACIES. UPDATES MAY BE MADE TO THIS DOCUMENT AND/OR ASSOCIATED SOFTWARE AT ANY TIME.

## **TABLE OF CONTENTS**

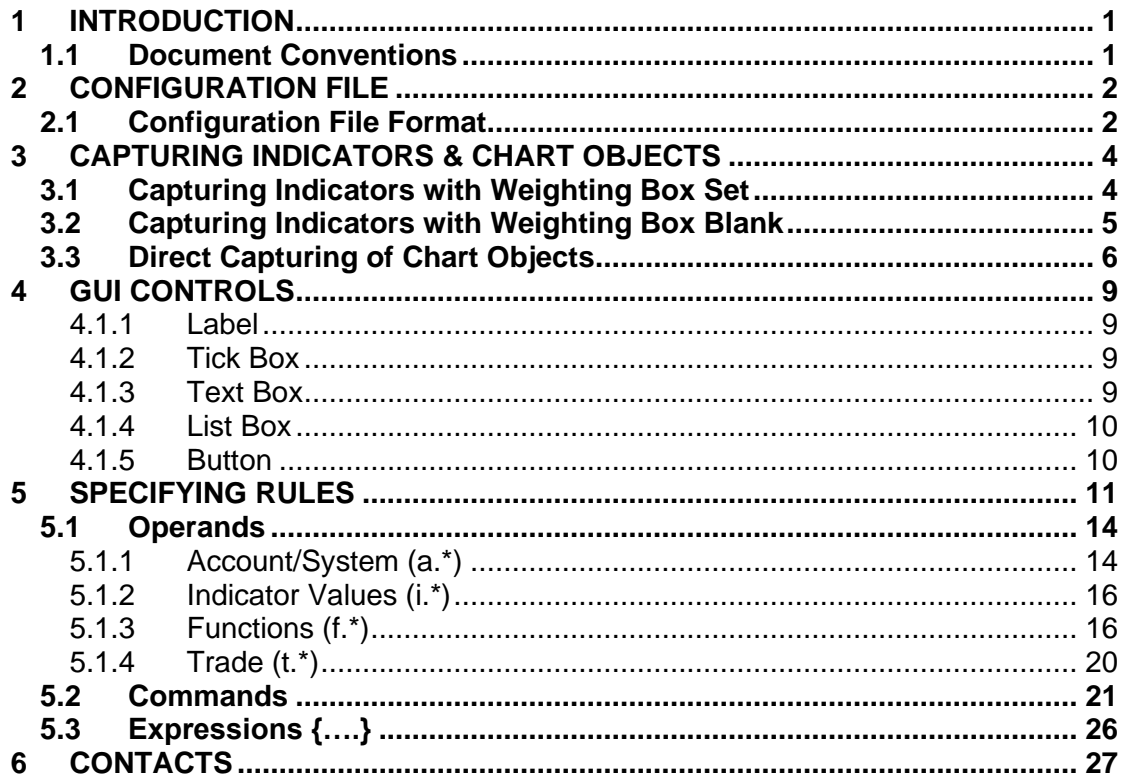

# <span id="page-4-0"></span>**1 INTRODUCTION**

This document covers how write/amend trading rules for our EA that goes beyond what is supplied by default and in our library:<https://www.runwisefx.com/library/> Our 'factory' supplied built-in rules will trade when configured indicators are in agreement and exit if go opposite. So, only if you need to go beyond this and cant' find what you need in our library then you will need this document.

Please note, the general user guide is available at: [http://www.runwisefx.com/runwiseFX\\_CSA\\_User\\_Guide.pdf](http://www.runwisefx.com/runwiseFX_CSA_User_Guide.pdf) In this document we will assume you have read that.

## <span id="page-4-1"></span>**1.1 Document Conventions**

The following icons are used to throughout the document:

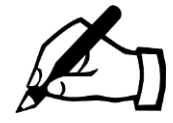

Take note – try to remember

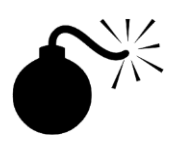

Very import to take note of and remember - could cause undesirable results if ignored

- \*\*\*\*\* top tip
- Top tip shortcut or other useful information that can make the system easier to use

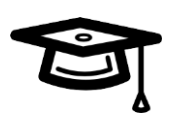

Advanced feature/subject – can skip over when you are first learning how to use the system

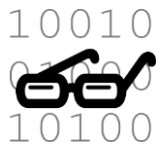

Technical 'behind the scenes' detail that you don't strictly need to know but maybe interested in

# <span id="page-5-0"></span>**2 CONFIGURATION FILE**

The configuration file is an ordinary, human readable and editable text file (txt) that contains the indicators to capture, gui controls and associated trade rules for the EA to follow. When you use our EA's CONFIG button pop-ups the changes made get saved to this file.

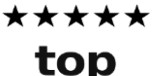

tip

We recommend using our CONFIG button pop-ups as much as possible to edit the configuration file, e.g. adding indicators via CONFIG | Indicator Values to Capture. However, when it comes to amending/adding trades rules or GUI panel controls then that will currently involve editing the configuration file. Note, we do have plans to expand our Windows application to allow the configuration file to edited via that.

The default name for the configuration the file is

**runwiseFX\_CSA\_Supplied\_Rules.txt** but different file names can be used by setting EA input Main\_configFileName input. The file is located in the **MQL4\files** folder of your MetaTrader data folder (or MQL5\files on MetaTrader 5).

The file can be edited in a text editor, such as Notepad. The EA will auto re-read the file if it detects a change in the file date/time. Note, if any errors are detected by the EA then it will alerted with the line number in the file of where the problem is. If you wish to try the configuration in MetaTrader's Strategy Tester then recommend using the 'Copy Config to Strategy Tester' button in the CONFIG button pop-up.

## <span id="page-5-1"></span>**2.1 Configuration File Format**

The configuration file is divided into sections, where a section begins with […..] followed by lines that relate to that section. For example, the section to configure the capture of a simple moving average would appear as follows:

```
[indi.sma]
indicatorName=F:MovingAverage
inputProperties=200,0,sma,close
colorIndex=
captureMode=0
shift=1
period=0
priority=2
nullValue=AUTO
minBars=
holdBars=
min=
max=
midPoint=
weighting=1
digits=AUTO
```
You will find the following sections in the configuration file:

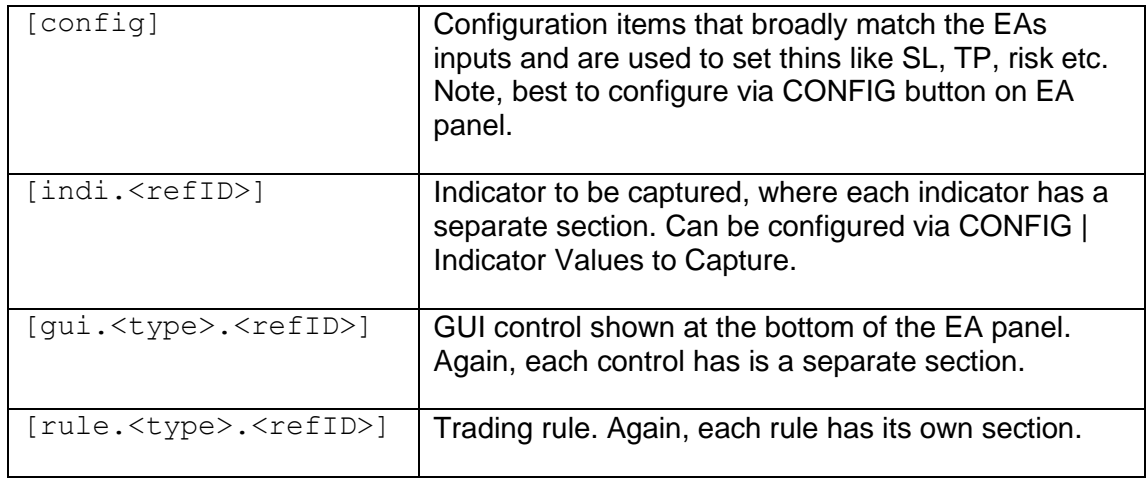

More details on these sections and how to configure them in is the rest of the document.

## <span id="page-7-0"></span>**3 CAPTURING INDICATORS & CHART OBJECTS**

The first aspect of automating a strategy is to capture the required indicator values. These can be from custom indicators installed on your MetaTrader, or built in MetaTrader functions for standard indicators, such as moving averages, stochastic, CCI, RSI, etc. It is also possible to capture values from objects that indicators place on the chart, i.e. as listed in **Charts | Objects** pop-up on MetaTrader.

Normally, the indicators don't need to be loaded on to the chart in order for the values to be captured. The exception is where capturing objects that indicators place on the chart. In this case, those indicators that create the objects will need to be present on the chart.

There are two ways of capturing indicators:

1) With Weighting box set which will cause the EA to derive the buy/sell indication from the indicator and keep a running total of whether buy or sell is being signalled for all the indicators configured with weighting set. Our trading rule supplied by default can then trade based on this total outcome.

2) Where Weighting box is blank and the system just captures and records the raw indicator value which will need to referenced later in a trading rule. This gives you the maximum flexibility without the EA tyring to work out buy / sell itself. You can add a trading rule based on the indicators to do exactly what you want.

Lets look at these two ways in more detail an explain the differences.

### <span id="page-7-1"></span>**3.1 Capturing Indicators with Weighting Box Set**

This is the default way of capturing indicators. Here the Weighting box is set 1 and the system will capture the indicator value and keep a running total. This running total is then referenced in the trading rules supplied by default which will trade buy if all indicators are signalling buy and visa versa for sell.

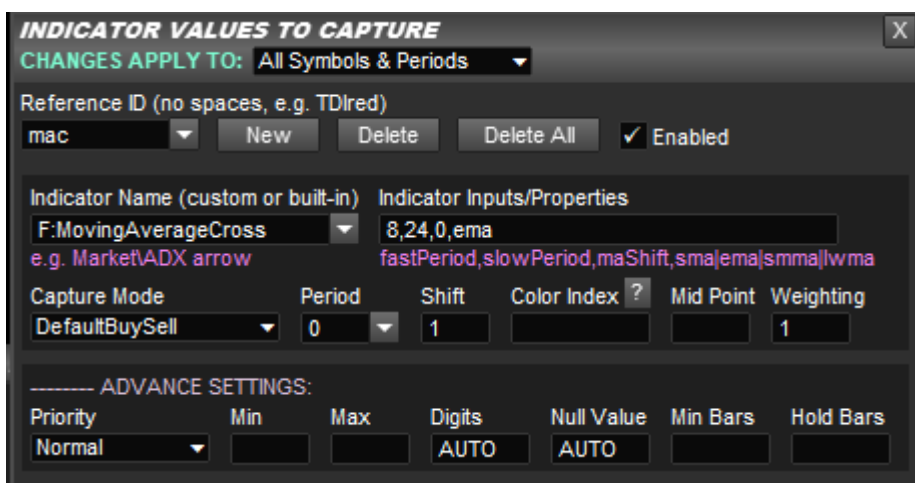

For example here is how a moving average cross would be captured:

That's all you would need and our supplied entry rule would trade this based on the corss of the moving average, plus any other indicators configured.

### <span id="page-8-0"></span>**3.2 Capturing Indicators with Weighting Box Blank**

Here is how a moving average cross would be configured if not relying on the system to derive the buy/sell indication. This approach gives maximum flexibility and we'll give an example of what we are taking about when we say that.

Firstly, would need to capture the fast moving average with a period of 8. Notice, the Capture Mode box is Default Value which just captures the raw value from the indicator, i.e. price from the moving average. Also, notice the Weighting box is blank.

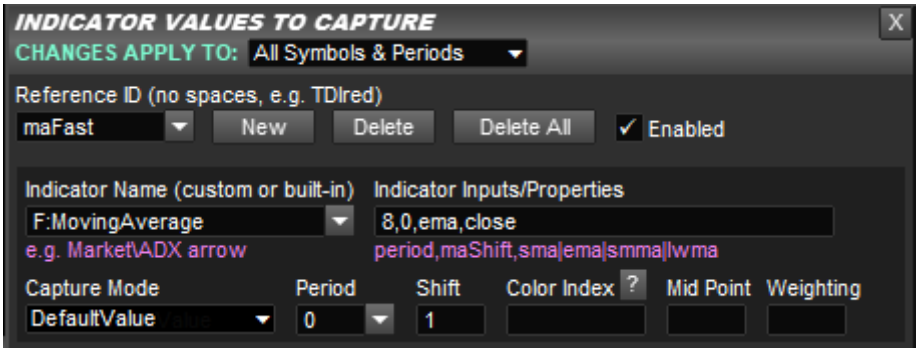

Next we need to capture the slower moving average of period 24:

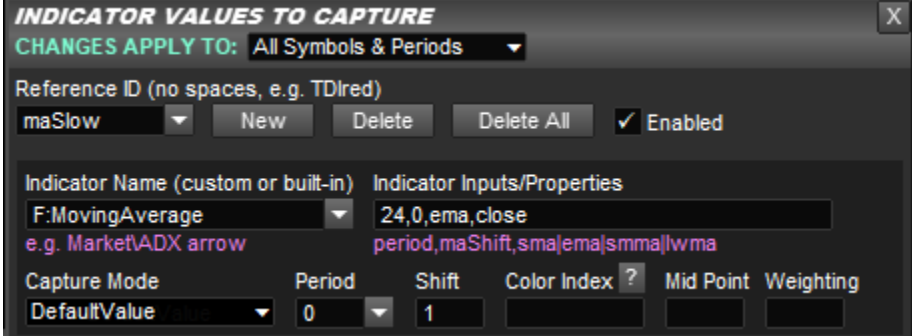

We would now need a trading rule to trade what has been captured. We explain this more later in the document, but would look like this in the configuration file:

```
[rule.entry.movingAverageEntry]
,i.maFast,/>,i.maSlow,TRADE_OPEN
```
The i.\* allow the capture indicator values to be referenced. The > means greater than. Rules are evaluated for both buy and sell and the / before > means the > will be auto inverted to a < when evaluating for a sell. Finally, the TRADE\_OPEN is the command which will signal trade open, subject to the Auto Mode configured in CONFIG | General Settings, which will either alert, set up pending order or open trade at market price, etc., on this trade signal.

Note, trade exit on opposite would need to configured separately. For example:

```
[rule.exit.movingAverageExit]
,i.maFast,/<,i.maSlow,TRADE_CLOSE
```
Of course, the burning question is why go to all of this trouble, as we showed something much simpler in [3.1.](#page-7-1) The answer is flexibility. Imagine you wanted not only the fast moving average to have crossed the slow one, but also by 5 pips. This could be achieved by adjusting the entry rule as follows:

```
[rule.entry.movingAverageEntry]
,f.pipDiffAuto({i.maFast};{i.maSlow}),>=,5,TRADE_OPEN
```
Here we are calling a function, which we explain later, that returns the number of pips between two supplied prices. Those prices are coming from the captured indicators. Note, we need  $\{\}$  around the indicator references in order to include them in function parameters. We call the { } an expression and will explain later. Finally, the 'Auto' in the function name means it will auto invert when being evaluated for a sell and do slow – fast, so the  $>= 5$  is still valid.

Finally, for completeness, there is a high chance you wouldn't want the 5 hard coded in the configuration file, but would want it on the panel, so could easily adjust. Here is how you would configure that. Again, this explained more in the later sections:

```
[gui.textBox.minPips]
caption=Min Pips:
defualtValue=5
[rule.entry.movingAverageEntry]
,f.pipDiffAuto({i.maFast};{i.maSlow}),>=,g.minPips,TRADE_OPEN
```
Here we have added a text box GUI control to the bottom of the EA's panel, with a default value of 5. We have then adjusted the entry rule to reference the value from this text box rather than hard coding the 5.

### <span id="page-9-0"></span>**3.3 Direct Capturing of Chart Objects**

Some indicators actually place objects on the chart rather than using color indexes. Note, only the indicatorNameOnMetaTrader, inputProperties and digits are used for the capture. These objects can captured as follows:

```
[indi.example]
indicatorNameOnMetaTrader= OBJ:<objectName>
colorIndex=-1
period=0
shift=0
inputProperties=<objectProperty>
interpretationMethod=A
interpretationParameters=
digits=AUTO
nullValue=AUTO
```
<objectName> is the object name as appears in **Charts | Objects** pop-up on MetaTrader.

<objectProperty> is property of the object to capture and can be one of the following:

**a** = arrow code

**an** = arrow code that is nearest to supplied shift value. Will search back through chart. Note, <objectName> only needs to contain part of the expected object name.

**ad** = arrow distance. Will search back through chart and return number of bars to supplied arrow object name. Can set shift to offset where to start search back from. Note, <objectName> only needs to contain part of the expected object name. Note, the distance is always measured from shift 0, i.e. 1 will be returned if arrow on closed candle even if supplied shift offset 1. So, shift 1 would just mean live candle is ignored when searching back, but doesn't offset returned value.

**rd** = rectangle distance. Will search back through chart and return number of bars to supplied rectangle object name. Can set shift to offset where to start search back from. Note, <objectName> only needs to contain part of the expected object name. Note, the distance is always measured from shift 0, i.e. 1 will be returned if arrow on closed candle even if supplied shift offset 1. So, shift 1 would just mean live candle is ignored when searching back, but doesn't offset returned value. Can also set inputProprties to color and 2 meaning search for most recent price 2 (as rectangle is made up of two prices defining left and right edge), e.g. rd,clrGreen,2 This will return distance of rectangle that is colored green that is the most recent based on price 2 (most often right edge).

 $p = price 1$ 

 $t =$  time 1 as number of seconds since  $1<sup>st</sup>$  Jan 1970 (EPOC)

**bgc** = background color, in the format of R,G,B where each color is 0-255, e.g. 0,255,0

**bgc2** = as background color but will attempt to convert to color constant, such clrOrange. For full list see: <https://www.mql5.com/en/docs/constants/objectconstants/webcolors>

**c** = color, in the format of R,G,B where each color is 0-255, e.g. 0,255,0

**c2** = as color but will attempt to convert to color constant

 $s = stvle$ 

**d** = text/description

**dn** = as **d** but will only return number in object text/description, i.e. removes nonnumeric characters

**dt** = as **d** but will apply a text trim which removes spaces before and after text

**dtf** = as **dt** but not necessary to supply exact <objectName> can be just part of it

 $t2 =$ time 2

 $t3 =$ time 3

 $p2$  = price 2

 $p3$  = price 3

Note, period is of no use as only objects that are shown on the current chart, i.e. current period, can be captured.

Sometimes object names that indicators place on charts can include the current chart symbol in that name. You can cater for this by using the expression {t.symbol} in the object name. The following example will successfully capture the text of an object that is named 'dfsrEURUSD57', where EURUSD is the current chart symbol:

```
[indi.dfsr]
indicatorNameOnMetaTrader=OBJ:dfsr{t.symbol}57
colorIndex=-1
period=0
shift=0
inputProperties=dt
interpretationMethod=A
interpretationParameters=
digits=0
nullValue=AUTO
```
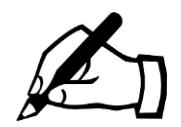

interpretationParameters can be used to only return latter characters of text obtained from object. Use code 'o' to do offset, e.g. to ignore first character then set =o1 Note, the o is the letter o not number zero

## <span id="page-12-0"></span>**4 GUI CONTROLS**

The configuration can contain additional GUI items that appear in Rule Controls shown at the bottom of the EA's panel, i.e. labels, tick boxes, text boxes, list boxes and buttons. The rules can than refer to these GUI items and us the value they are set to, e.g. **g.TDIExit** would return 1 if TDIexit tick box is ticked, else 0 if not. The labels can be used by the rules to show information on the panel. Further, rules can triggered on the click of the GUI item, e.g. button press, these are called GUI rules and provide a script like behaviour, e.g. close all trades.

The different types of GUI items are configured as follows:

#### <span id="page-12-1"></span>**4.1.1 Label**

[gui.label.<labelName>] defaultValue=<value to appear on the label> color=<color of label>

The **<labelName>** is name that can used in the rules to refer to the GUI item and should be unique and meaningful, e.g. totalProfit. The **defaultValue** is what the label text should be initially, but can be changed by the rules. **color** is the initial color of the label, bus also can be changed by the rules. If left blank then the default will be color used.

#### <span id="page-12-2"></span>**4.1.2 Tick Box**

[gui.tickBox.<tickBoxName>] caption=<text to appear next to the tick box> defaultValue=<1 for the box to ticked by default, else 0 >

The **<tickBoxName>** is name that can used in the rules to refer to the GUI item and should be unique and meaningful, e.g. trendExitOn. Example:

```
[gui.tickBox.trendExitOn]
caption=Trend Exit
defaultValue=0
```
Creates a tick box with the caption 'Trend Exit', which is not ticked by default. The tick box can be referred to in the rules by **g.trendExitOn** and will have the value 1 if ticked else 0 if not ticked.

### <span id="page-12-3"></span>**4.1.3 Text Box**

[gui.textBox.<textBoxName>] caption=<text to appear next to the text box> defaultValue=<default text to place in the text box>

The **<textBoxName>** is name that can used in the rules to refer to the GUI item and should be unique and meaningful, e.g. pipTarget. Example:

```
[gui.textBox.pipTarget]
caption=Pips Target
defaultValue=40
```
Creates a text box with the caption 'Pips Target' with the default value of 50. The text box can be referred to in the rules by **g.pipTarget** and will have the value of the text contained in the box.

#### <span id="page-13-0"></span>**4.1.4 List Box**

[gui.listBox.<listBoxName>] caption=<text to appear next to the text box> defaultValue=<default text to place in the text box> selList=<comma separated list of items in list>

The **<listBoxName>** is name that can used in the rules to refer to the GUI item and should be unique and meaningful, e.g. pipTarget. Example:

```
[gui.listBox.timeframe]
caption=Timeframe:
defaultValue=M1
selList=M1,M5,M15
```
### <span id="page-13-1"></span>**4.1.5 Button**

[gui.button.<br/>>buttonName>] defaultValue=<text to appear on the button> direction=buy|sell

The **<buttonName>** is name that can used in the rules to refer to button and should be unique and meaningful, e.g. closeInProfitTrades. Example:

```
[gui.button.closeInProfitTrades]
defaultValue=Close In Profit Trades
```
Creates button with the text 'Close In Profit Trades'.

Note, to add a rule that is executed when the button is pressed, the button name should be used in the rule header, for example:

```
[rule.gui.closeInProfitTrades]
,t.profit,>,0,FORCE_CLOSE
```
The direction is optional and if set will only execute the configure rule for that direction. This allows you to have a but for doing something related to a sell and another button for buy.

## <span id="page-14-0"></span>**5 SPECIFYING RULES**

Rule are specified by the [rule.\*] section header followed by a series of lines (called logic lines). Each of the lines has several comma separated fields. The format is:

[rule.<ruleType>.ruleName]

<flags>,<operand1>,<operator>,<operand2>,<commands>,<failComment> <flags>,<operand1>,<operator>,<operand2>,<commands>,<failComment> <flags>,<operand1>,<operator>,<operand2>,<commands>,<failComment> ...

For example, an entry rule for the popular TDI indicator (Traders Dynamic Index) might be:

```
[rule.entry.TDIentry]
N,i.tdiGreen,/>,50,AND,"green not crossed 50"
N, i.tdiRed, />, i.tdiYellow, TRADE OPEN, "red not crossed yellow"
```
This will open a trade on the open of a new bar (signified by the flag N) when the TDI green line has crossed 50 and the TDI red line has crossed the TDI yellow line. Note, the '**/**' next to the greater than sign '**>**', is used to indicate that the '**>**' should be flipped to a '**<**' when evaluating the rule for a sell. The optional fail comment is used to report status back to the user (you) in the status text, i.e. whether it is the green or red line that is being waited for.

Full list of possible <ruleType> are as follows:

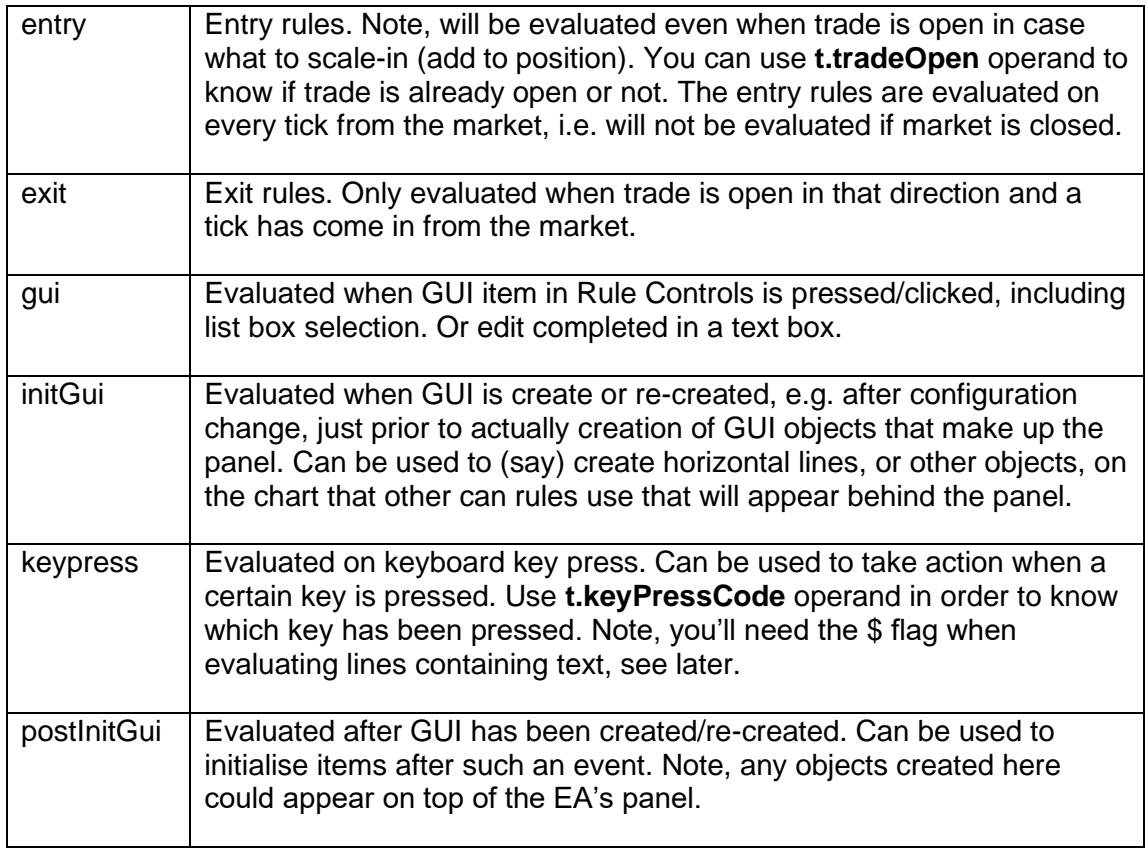

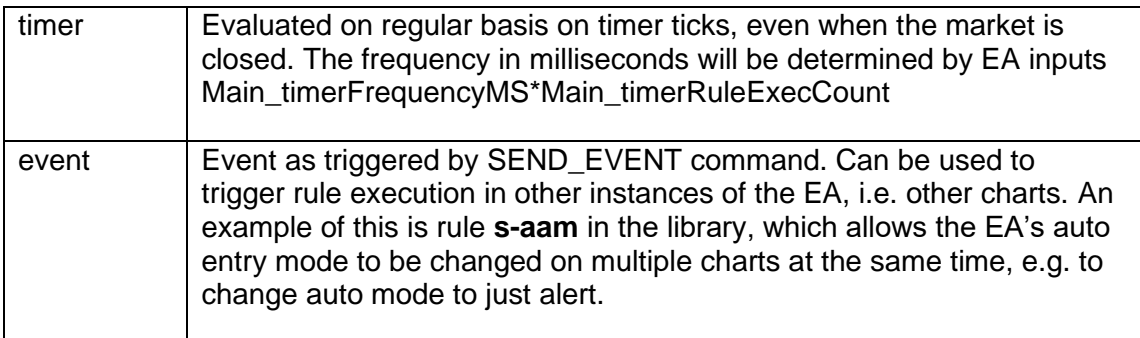

Here is an example exit rule, again using the TDI indicator:

```
[rule.exit.TDIexit]
,i.tdiGreen,/<,50,TRADE_CLOSE,"green okay"
```
This will close the trade when the TDI green crosses back over 50. This the rule doesn't just operate on the open of new bar, but is evaluated on every tick. The optional fail comment will write on the status "green okay" if rule is active but green not yet crossed 50.

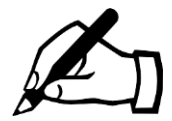

GUI rules and entry rules are evaluated in both directions (sell and buy). Hence, any TRADE OPEN commands will open a trade in the direction that is being evaluated and for which the rules match.

The **<flags>** can be empty or one of **N,B,S,\$,%**. N means evaluate line on a newly opened bar (candle). **B** means evaluate line when evaluating for buy, otherwise ignore the line. **S** means evaluate the line when evaluating for a sell, otherwise ignore the line. \$ means evaluate as a string (text). **%** means evaluate as an integer (whole number), i.e. any floating point numbers will be rounded up.

The **<operator>** can be one of **=,<>,<,>,>=,<=,contains,notcontain**. The **contains**  operator will look of operand 1 inside of another operand 2 and match if is there. The **notcontain** will match if the operand cannot be found inside operand 2. As mentioned in the examples, a '**/**' can precede the operator that will invert the operator when evaluating for a sell. This can avoid the need for separate lines with **B** and **S** flags.

A variety of operands can be used. Please contact us with your requirements.

A variety of commands are available, see [5.1.](#page-17-0) **<command>** can also be **AND** which means the following line(s) must match also, or **OR** which means either this line or the next one or one after if **OR** is still specified. Multiple commands can be specified separated by '|' (vertical bar). If a command is preceded by a '**!**' then the command is only executed if the expression does not match.

The **<failComment>** is optional and is displayed in the status lines on the control panel if rule fails to match on the line. It can be used to know why the rule is not performing the action associated with it. Note, if the comment contains a comma then don't forget to include double quotes around the text, or you may just wish to enclose double quotes around the fail comment for clarity.

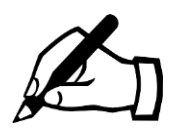

Rules can have multiple lines that end in a command(s). However, the END\_EVAL command can be used to stop the evaluation of the particular rule, regardless of what follows.

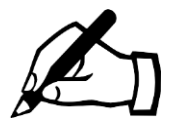

If any fields on rule logic line contain a **',**' (comma) then place double quotes around the field so that the parser doesn't get confused, as commas are also used to delimitate fields.

### <span id="page-17-0"></span>**5.1 Operands**

Operands are things such as indicator values **(i.\*)**, GUI control values on the panel **(g.\*)** and items relating to the account/system **(a.\*)** or a particular trade **(t.\*)**. There is also a variety of use functions, e.g. add pips to price, maths - these are denoted by **(f.\*)**. Finally and more advanced, there are variables local to rule **(l.\*)** and **(v.\*)** that are remembered.

When specifying operands in a logic line they can just be a value too.

The various types of operands are described in this section, including example usage.

### <span id="page-17-1"></span>**5.1.1 Account/System (a.\*)**

These relate to the account or to the system/broker in general, e.g. current account equity, or current day of week, etc. Possible values are:

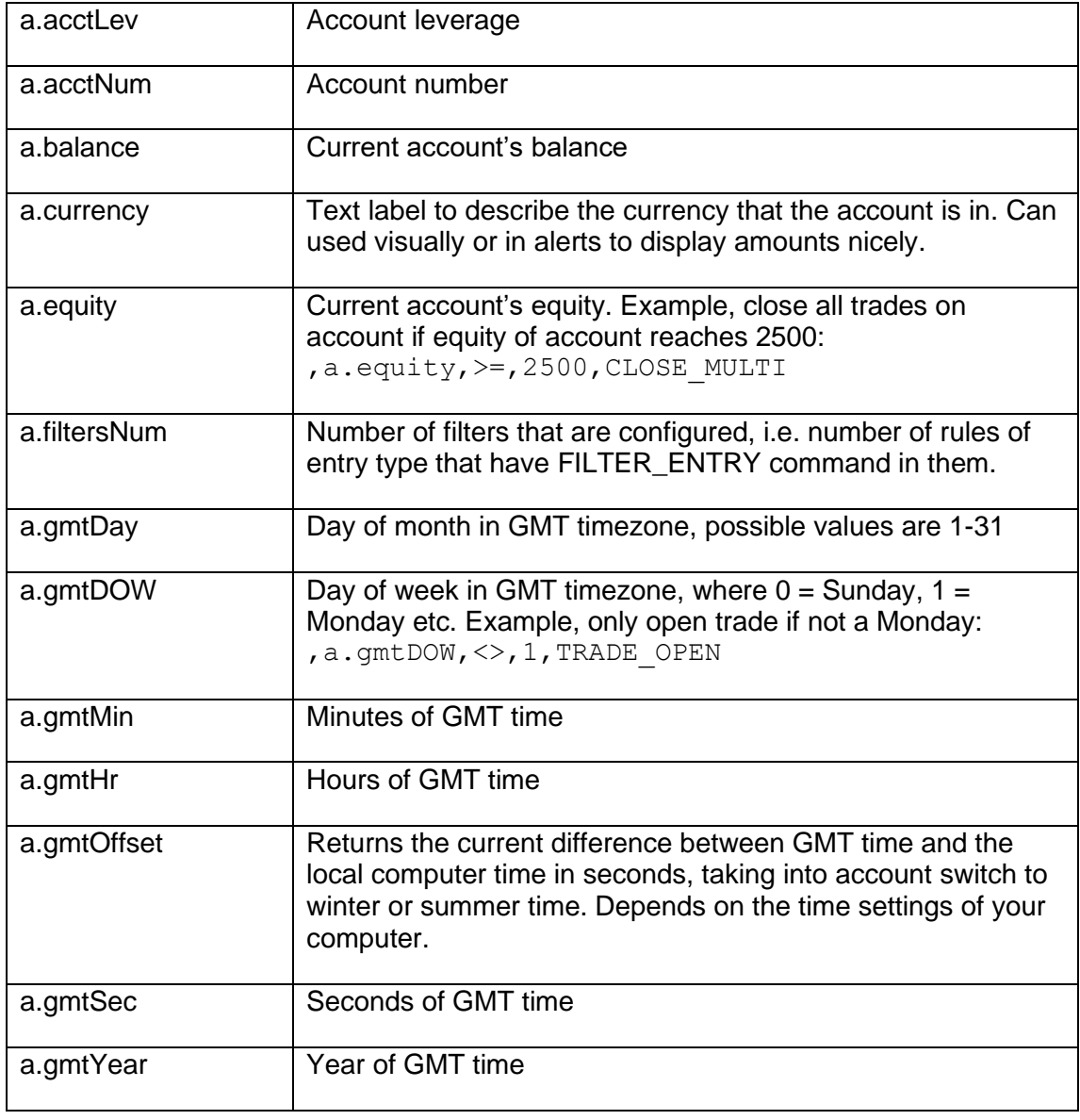

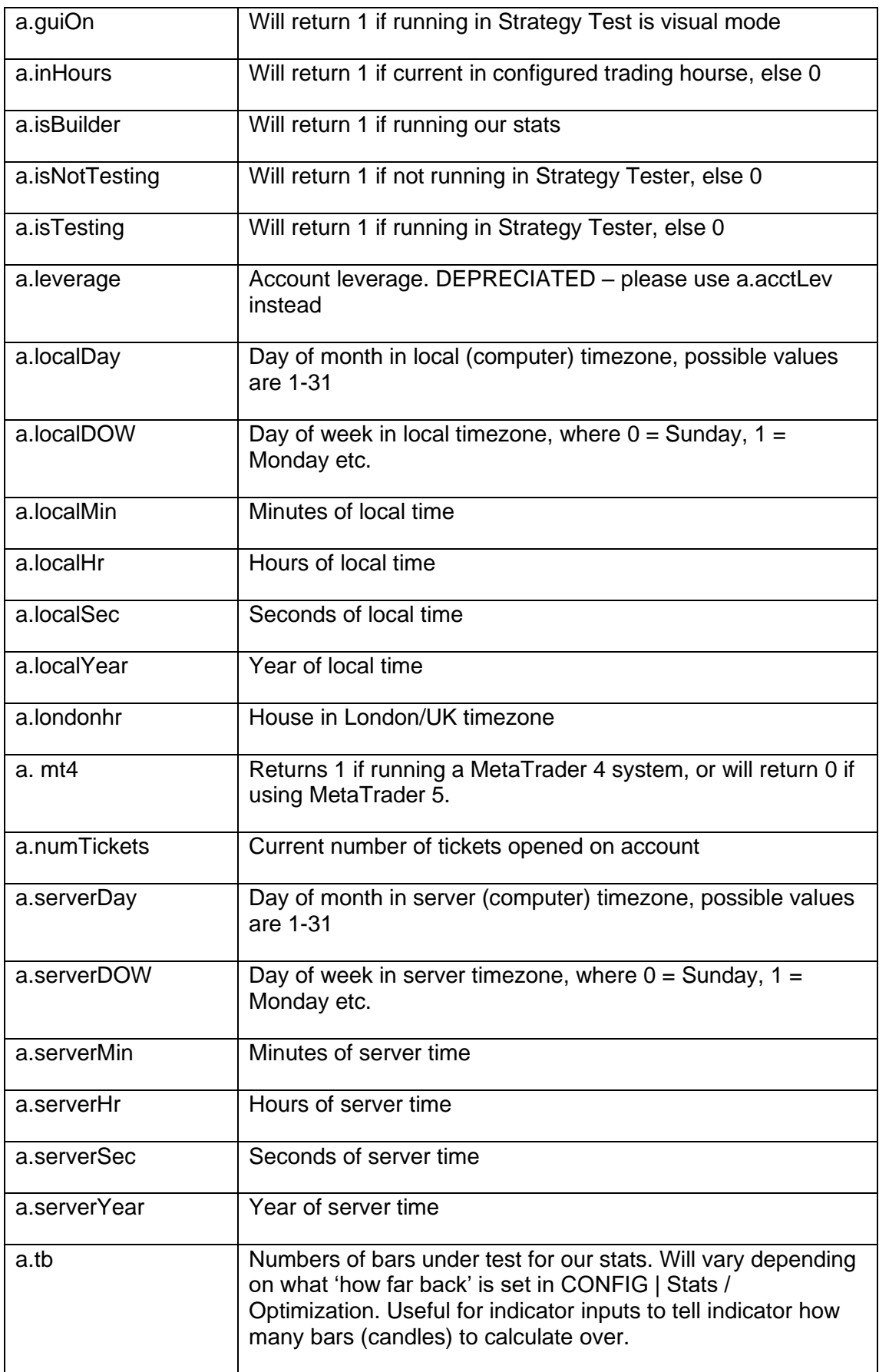

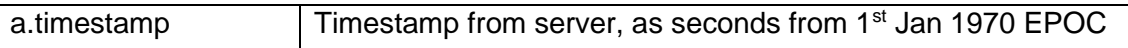

### <span id="page-19-0"></span>**5.1.2 GUI Control Values (g.\*)**

Allows you to access the current values for GUI Controls shown towards to the bottom of the panel, i.e. from [gui.\*.\*] sections. For tick boxes, 1 is returned if ticked or 0 if not ticked. Note, if a GUI Control is not visible, i.e. set as hidden, then will return default value, unless value has been set via GUI\_SET\_\* command, in which case would return that.

### **5.1.3 Indicator Values (i.\*)**

This will access captured indicator values. Should be in format of i.<indicatorRef>

Example, open trade if TDI green value crosses 50, where TDI is green is being captured and stored in ref TDIgrn: ,i.TDIgrn,/>,50,TRADE\_OPEN Note, the / will invert if evaluating for a sell, i.e.  $>$  automatically becomes a  $<$ 

Note, if the Weighting box is not blank then the system to derive the buy/sell indication from the indicator and return 100 for buy and -100 for sell. If you wish to access the raw indicator value with Weighting box set then use  $a \sim b$  efore the reference ID, e.g. i.~ma

### <span id="page-19-1"></span>**5.1.4 Functions (f.\*)**

Functions are special in that they take parameters, which are specified in brackets after the function name and if more than one parameter then separated by a semi colon ;. Note, some parameters are optional and can be omitted to use default value, as described below.

Some functions contain the word 'auto' in their name. That means they will be auto inverted when being evaluated for a sell. A good example of this is f.pipsDiffAuto(<price1>;<price2>), which will return pips difference of price1-price2 when evaluating for a buy and give price2-price1 for sell. You should find that this will make writing rules easier without having a specify separate lines for buy and for sell.

Many functions have a 'period' parameter which refers to chart period. Can be 0 for current or something like M15. Another common parameter is 'shift', which refers to candle shift where 0 is live candle and 1 is candle just closed and 2 is candle before that and so on.

A few other common parameters:

objName parameter can just be object name but if starts with \* then will add rwfx  $\langle$  <appID $>$  uo which allows object to identified as from RunwiseFX and auto deleted if EA removed from chart.

objProperty parameter COLOR, PRICE, TIME1, PRICE1, TIME2, PRICE2, TEXT, LEVELVALUE, ANGLE, ARROWCODE, BGCOLOR. More guidance in this link: https://docs.mgl4.com/constants/objectconstants/enum\_object\_property

#### **Provided functions are as follows:**

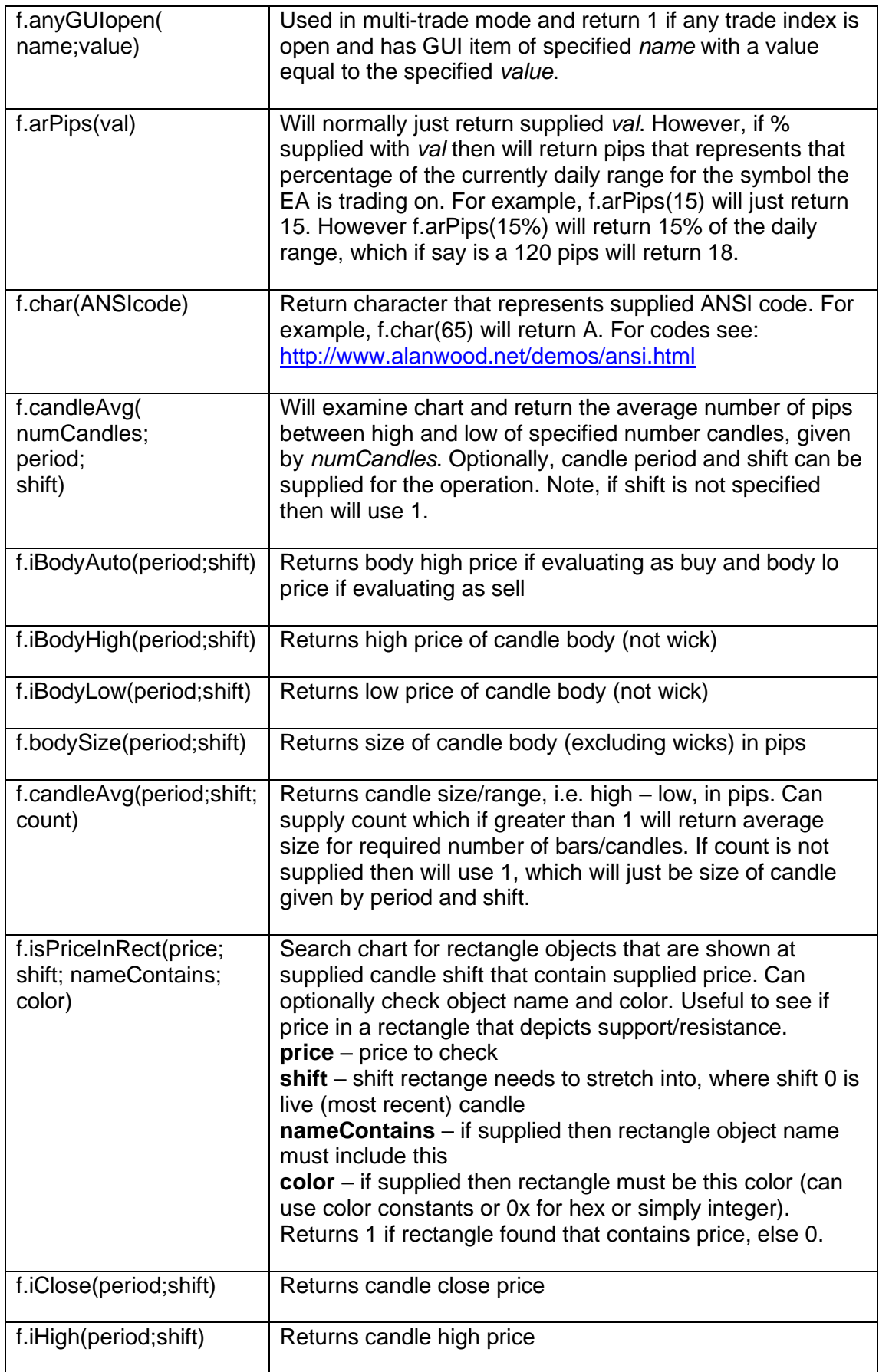

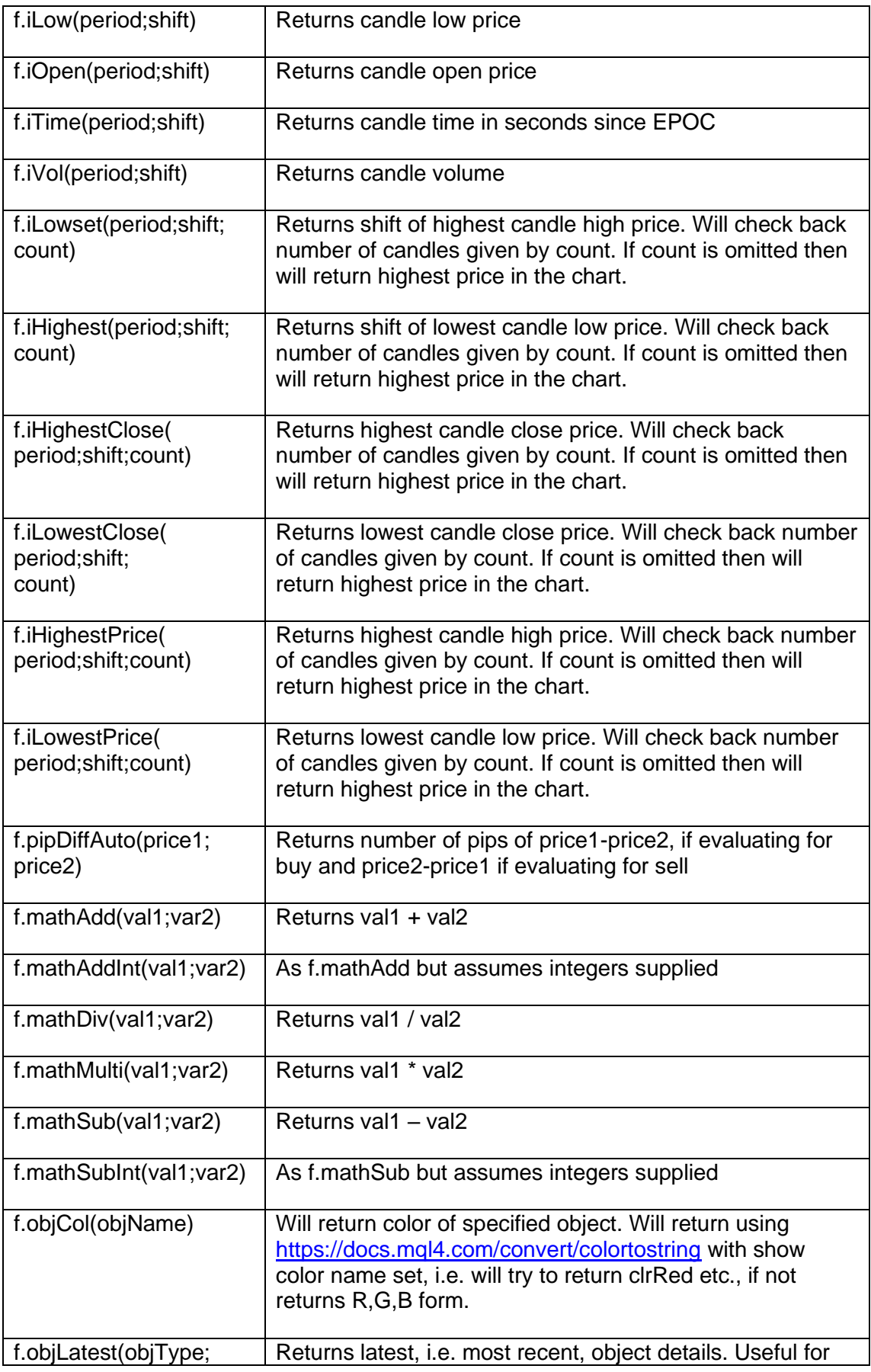

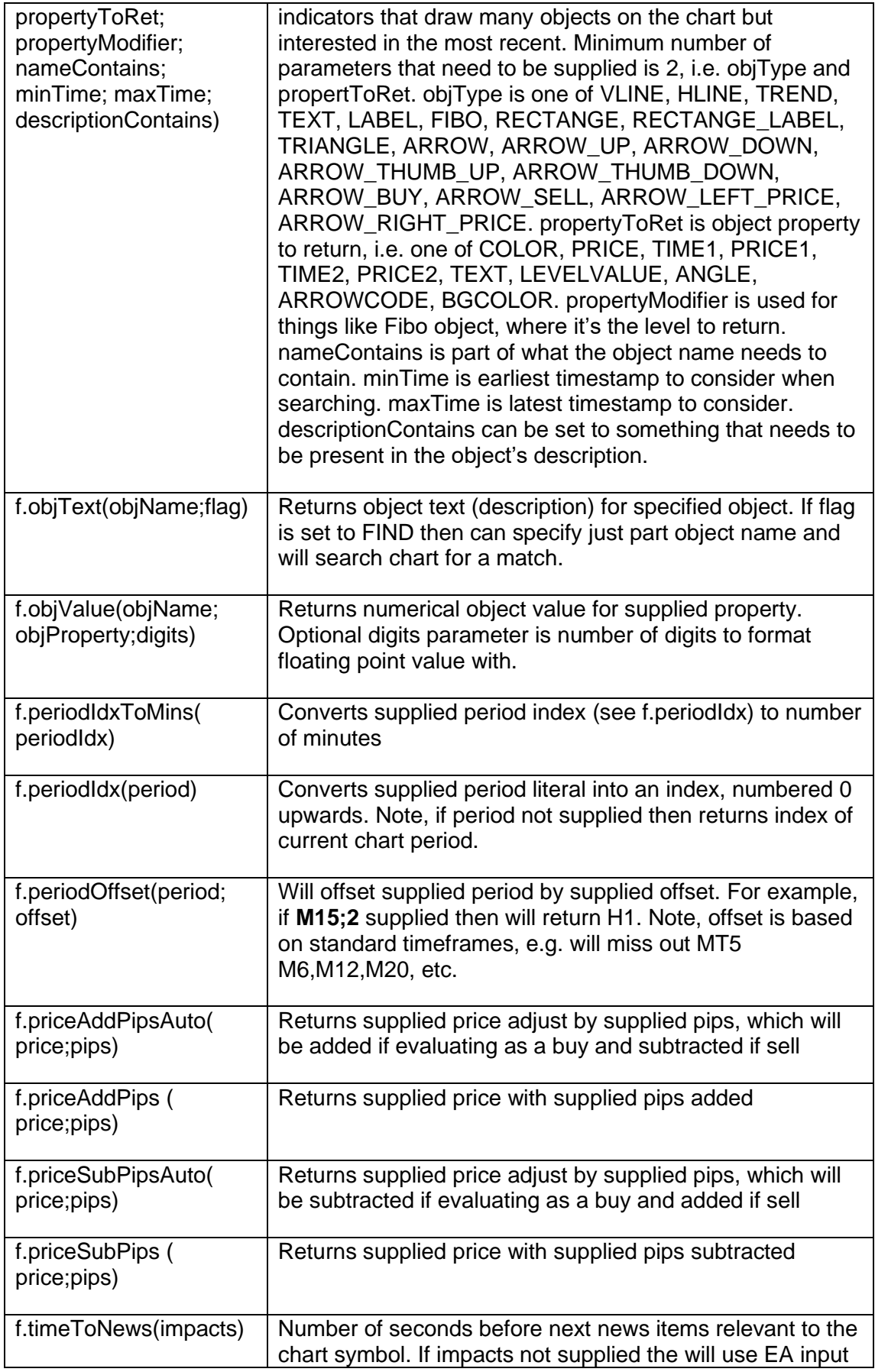

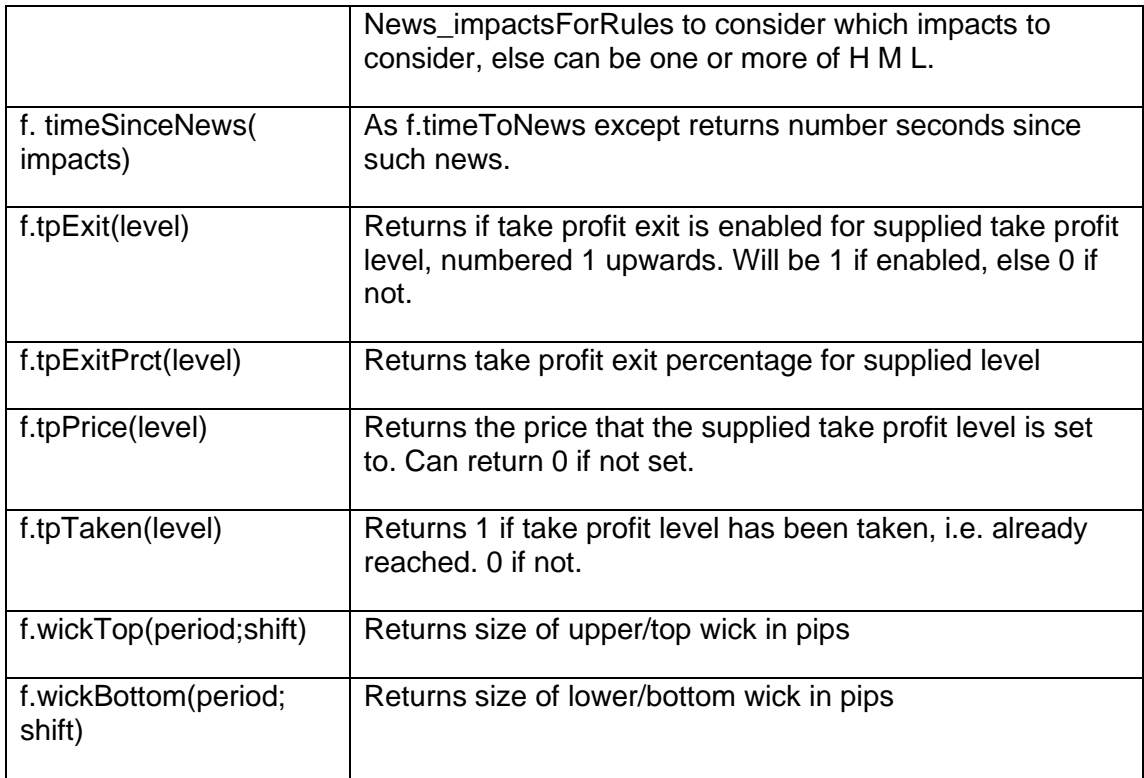

### <span id="page-23-0"></span>**5.1.5 Local Variable Value (l.\*)**

Returns value of local variables that have been set via the SET\_LOCAL command. Local variables are in scope during the sell and the buy evaluation of a rule.

### **5.1.6 Trade (t.\*)**

These relate to the trade, either open trade or trade potentially to be opened. Includes items related to market, e.g. ask and bid pricess Possible values are:

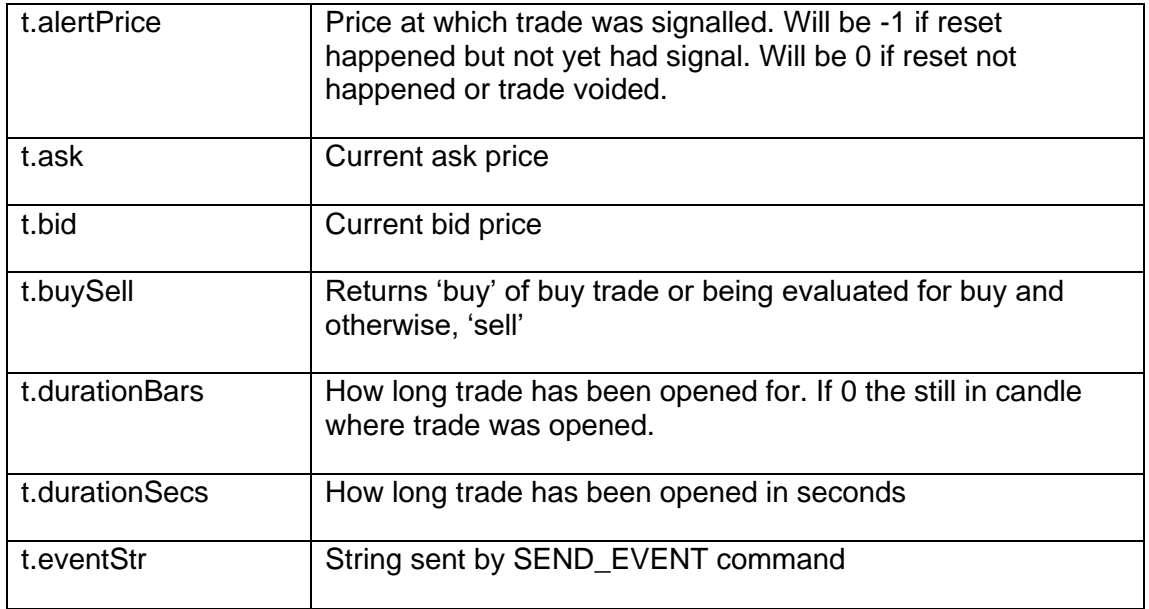

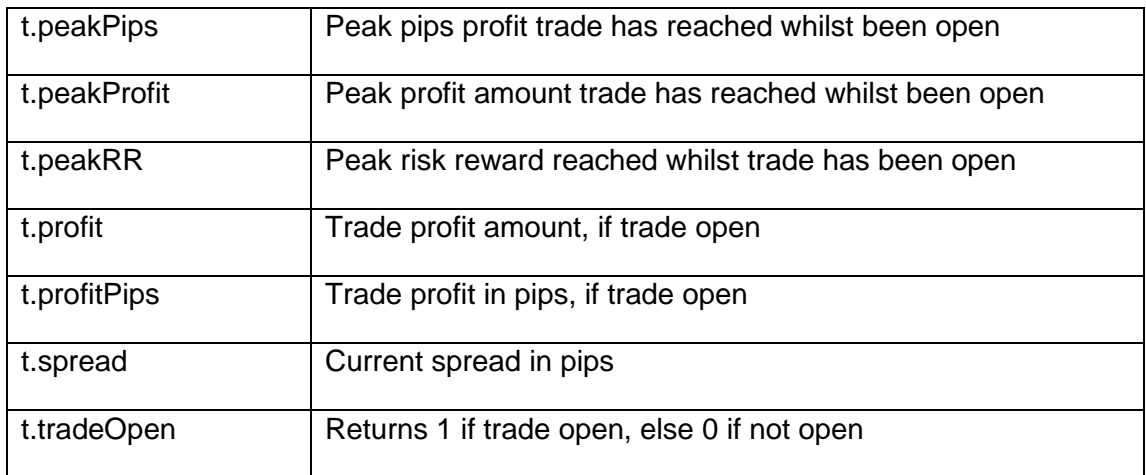

## <span id="page-24-0"></span>**5.2 Variable Value (v.\*)**

Returns value of MetaTrader's global variable variables. Or if name starts with '#' then variable stored in the EA's memory – offering faster access as numeric number follows that # for easy access. Can use SET\_VAR() command set variables. These variables are remember whilst EA is running and MetaTrader's global variables can even read after MetaTrader is restarted.

### **5.3 Commands**

The following commands can be used in rules and appear as the  $4<sup>th</sup>$  field on the logic line of a rule. Remember multiple commands can be separated by '|' and if a command is preceded by '!' then it is only executed if the expression before it does not match, rather than match.

Parameters can use single quotes for strings. Parameters can also reference operands by enclosing them inside curly brackets {}. E.g.: **ALERT('TDI yellow is now {i.tdiYellow}')**  This would raise an alert and text would include the value of tdiYellow indicator.

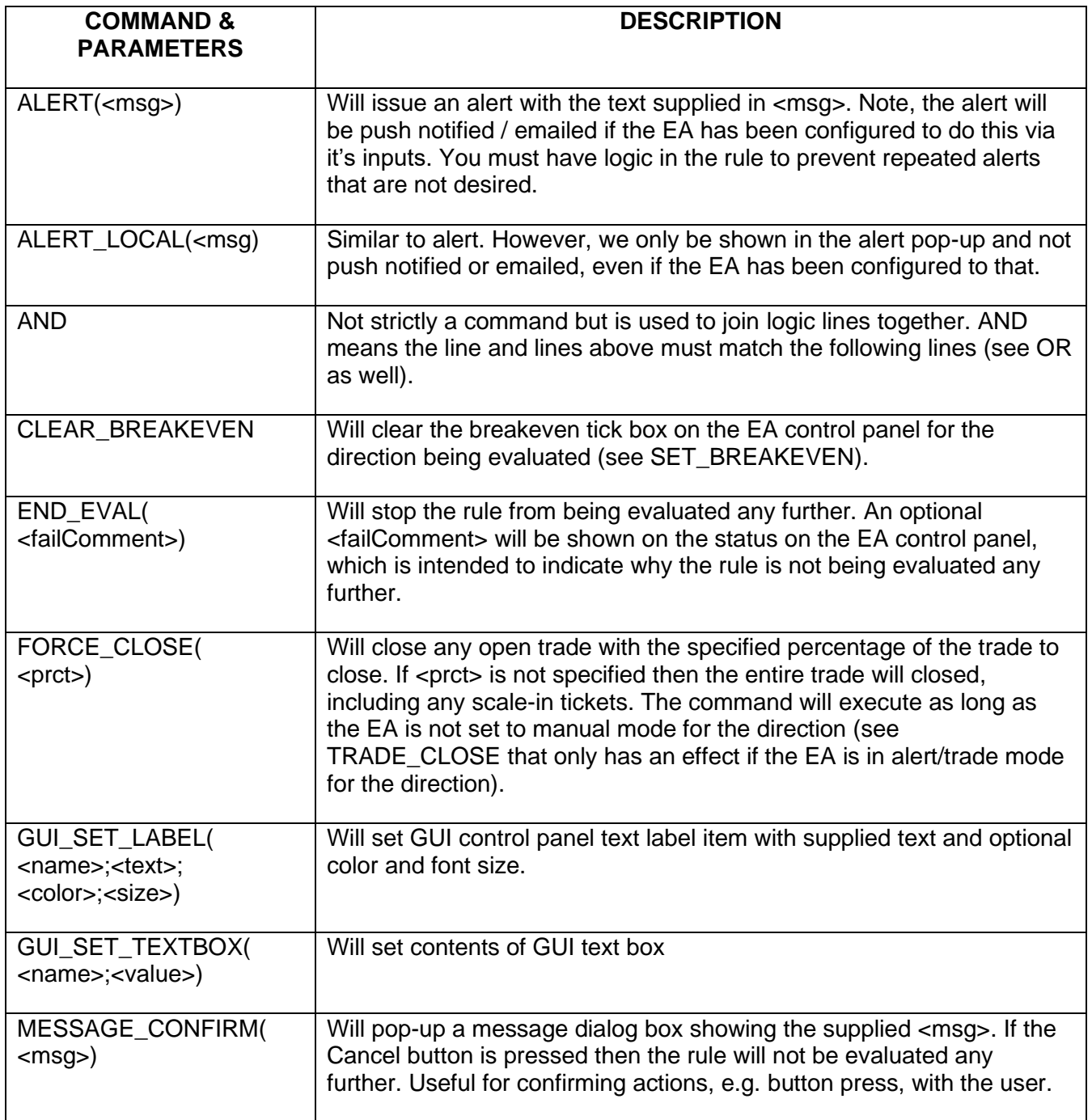

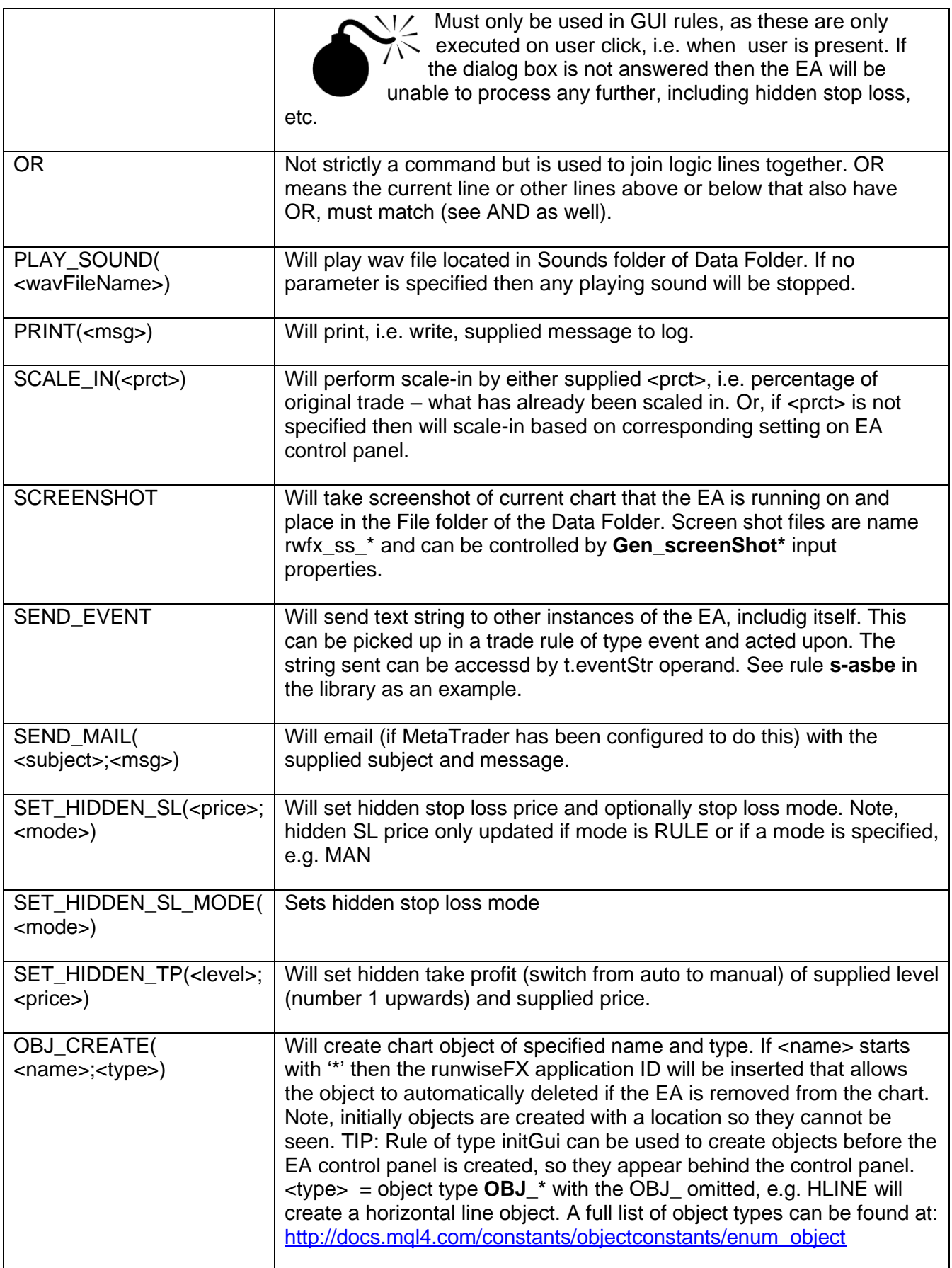

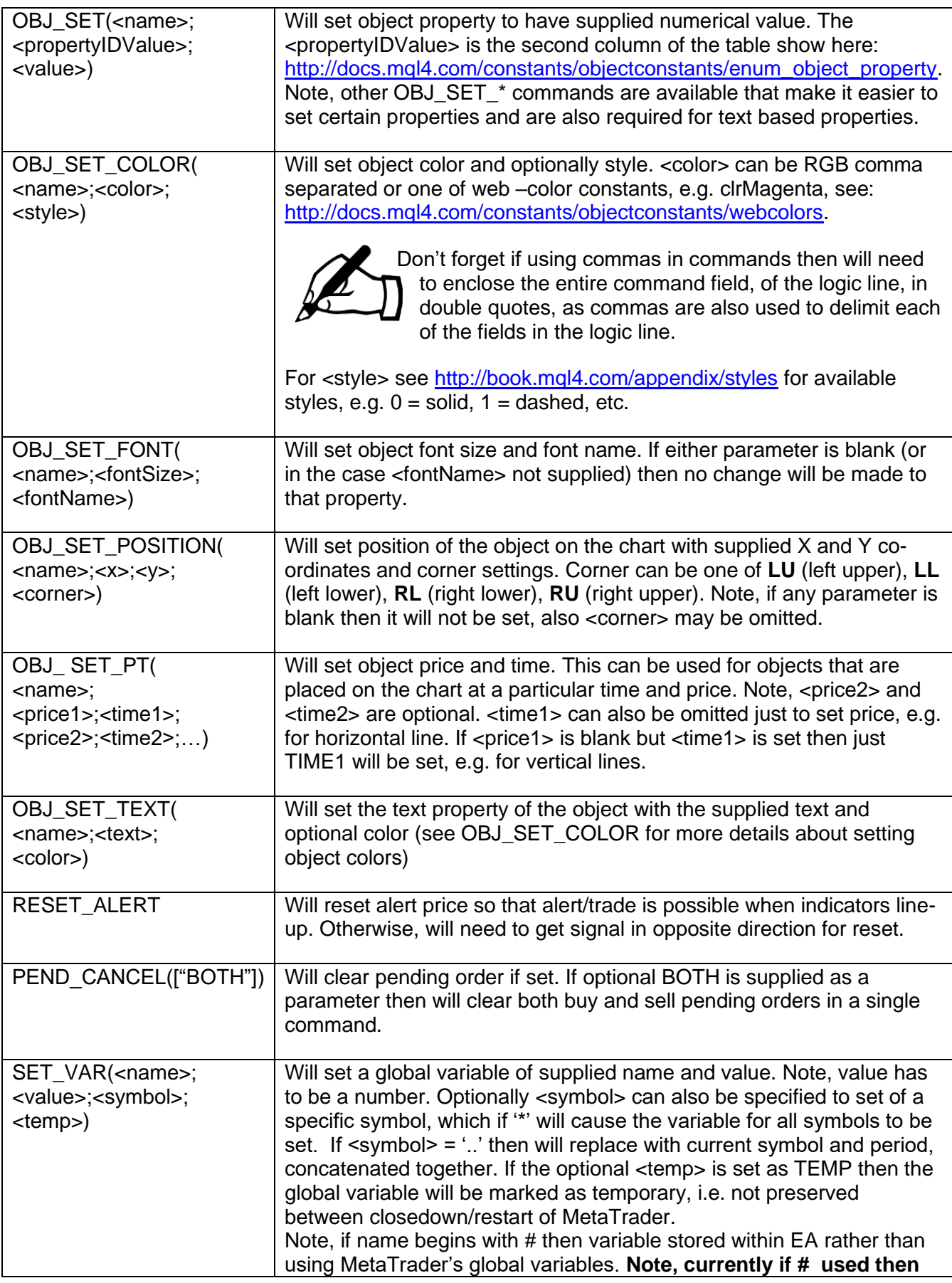

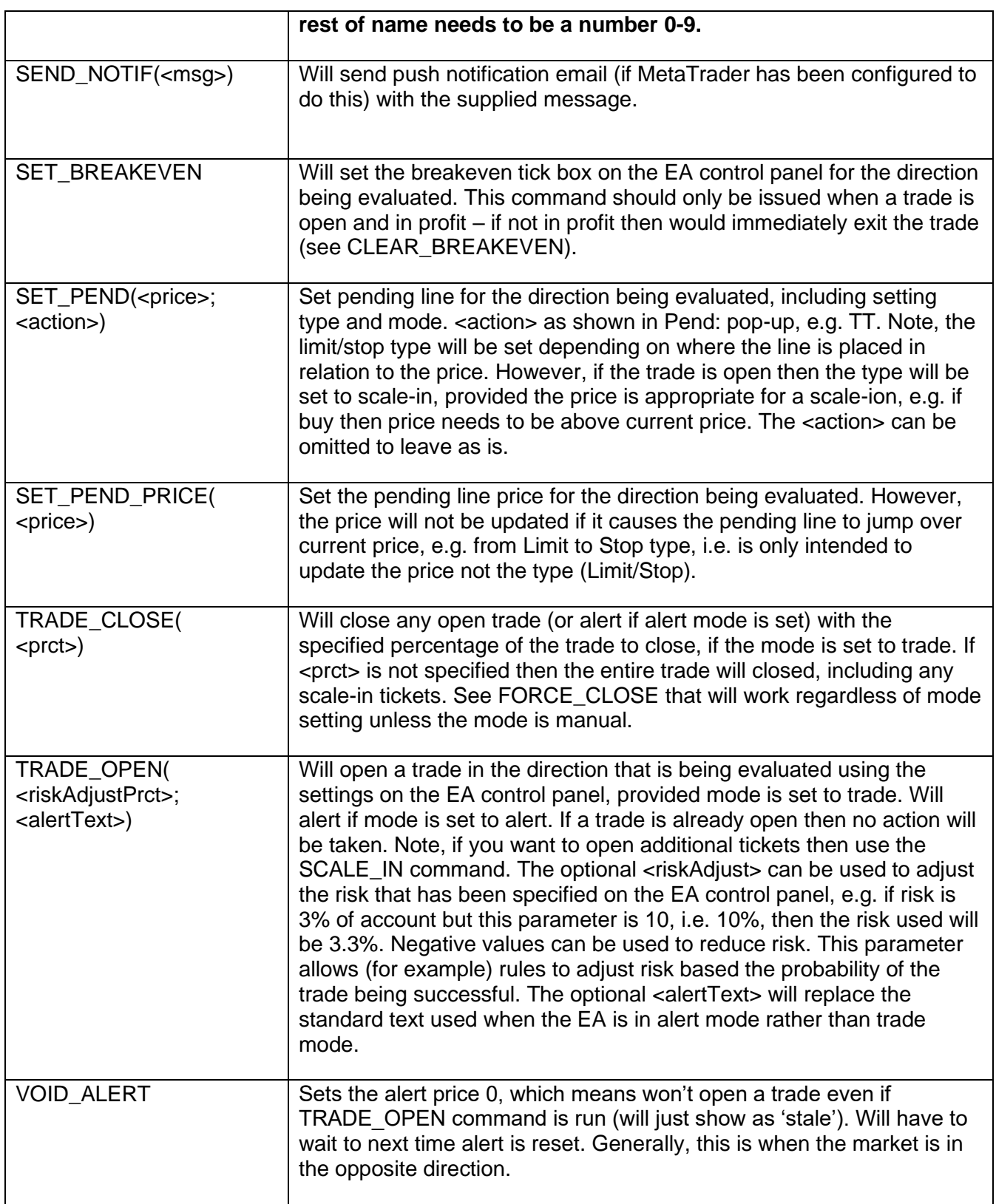

### <span id="page-29-0"></span>**5.4 Expressions {….}**

It's possible to use any operands or functions inside parameters or such things as alert text. You just need to enclose in curly brackets. For example:

f.priceAddPips({t.bid};{g.pips}) - will return the current bid price with value from GUI control to supply pips to add

Be careful if using nested parameters, where need to use single quotes so that will be parsed correctly. For example,

OBJ SET PT(\*confirmPrice;'{f.priceAddPipsAuto({g.breakPrice};7 )}') - will set confirmPrice chart object with value from GUI control breakPrice offset by 7 pips

## <span id="page-30-0"></span>**6 CONTACTS**

Runwise Limited The Tramshed Walcot Street Bath BA1 5BD United Kingdom

Email: [support@runwisefx.com](mailto:support@runwisefx.com) Web: [www.runwisefx.com](http://www.runwisefx.com/)

**END OF DOCUMENT**